# **Create a Video Slideshow**

# **Objective**

You will learn how to turn your digital photos into a movie by using Windows 10 Photos application.

# **Before You Start**

- Concept- Decide what can of video you want to create. Come up with an ideas that you want to turn into a movie, such as a special occasion, celebration of life, vacations, family history
- Select and organize the photos you want to use for your video into a folder
- Edit (Crop, resize, etc.) the photos you want to use. You can crop your photos by using the Windows snipping tool application. (Note: If you do not want to change the original file, make a copy before editing)

## **Create Your Video**

● Open up the Windows Photos App by typing the "photos" in the search box.

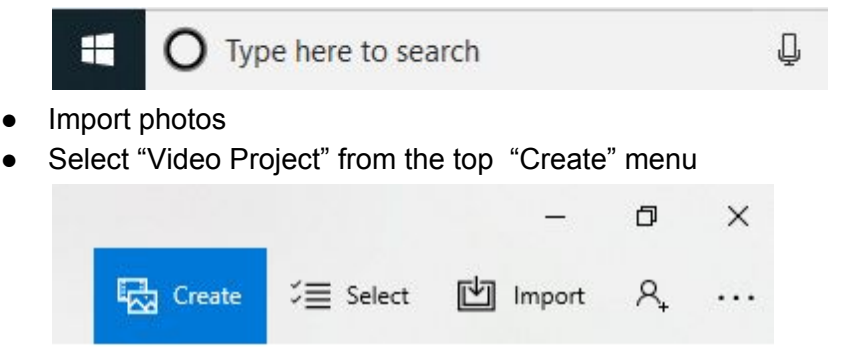

● Select a collection, albums, people or folders depending on how your images are located.

**Collection** Albums People Folders

- Select each image you want to include in you video, then click "Add". The images will automatically open in your video project.
- Name Your Project
- Modify video by rearrange images, add filters, text or motion to the image, adding/changing themes or music
- Duration (length of time the picture to display) 3-5 seconds depending if text or effects are used
- Preview video
- Export video to share

#### **Photo Tips**

- Image Size the highest quality image. A background image is going to need to be larger to fill the entire frame, but a logo or other image can be smaller.
- HD Videos- So the image fills the entire screen, the image should bas as close to: 1280x720 (for 720) or 1920x1080 (for 1080)
- Most photos taken directly from a camera are large enough and photos taken from a phone should work as well as long as the phone is relatively new. Camera quality over 2 megapixels.
- Check size of images on websites as these images can be too small.
- A lower size, lower resolution image will appear grainy or blurry in an HD video, but look acceptable when displaying as a small video on a website or on a computer monitor.
- Portrait vs. landscape Videos are formatted in landscape mode, so your picture should match that unless the image is not meant to take up a large portion of the screen.

#### **Other Software**

- **VideoPad Video Editor** [https://www.nchsoftware.com](https://www.nchsoftware.com/) a free (upgrade), professional, video editing software which allows you to create movie projects from pictures, various video clips or a single video file.
- **Windows Snipping Tool** a free application on Windows 7 on up computers that allows you to easily crop pictures or web images.

## **Photo, Sound and other Website Resources**

- **● [https://www.google.com/advanced\\_image\\_search](https://www.google.com/advanced_image_search)**
- **● [https://animoto.com/blog/news/find-free-stock-photos-videos/](https://animoto.com/blog/news/find-free-stock-photos-videos/-)**
- **● [https://mashable.com/2017/05/23/where-to-find-royalty-free-images/#kBY.0Lmp6O](https://mashable.com/2017/05/23/where-to-find-royalty-free-images/#kBY.0Lmp6Oqw) [qw](https://mashable.com/2017/05/23/where-to-find-royalty-free-images/#kBY.0Lmp6Oqw)**
- **● <https://www.techradar.com/news/the-best-free-stock-video-sites>**
- **● <https://blog.snappa.com/free-stock-photos/>**
- **● [https://www.videvo.net/uncategorized/7-free-stock-music-and-sound-effects-websi](https://www.videvo.net/uncategorized/7-free-stock-music-and-sound-effects-websites/) [tes/](https://www.videvo.net/uncategorized/7-free-stock-music-and-sound-effects-websites/)**
- **● <https://blog.templatetoaster.com/free-stock-music-sites-list/>**
- **● <https://vimeo.com/blog/post/the-basics-of-image-resolution>**

401 Plainfield Road Darien IL 60561 630/887-8760 <u>[ippl.info](https://ippl.info/)</u>

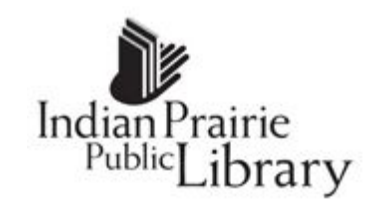